**Parametri**

Gestione Parametri Generali Parametri Web **Tipo Ente** 

Tipo Ente Master <sup>@</sup>

Permessi Amministrazione Trasparente Attiva Permessi Sezioni

attivare la gestione dei permessi per l'amministrazione trasparente.

Slave  $\bigcirc$ 

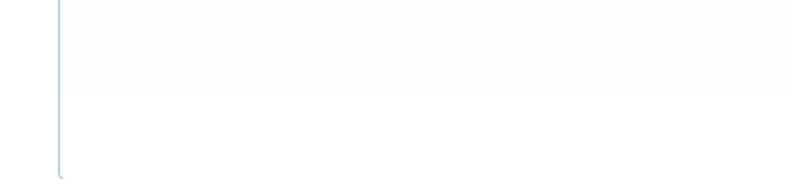

La prima tab "Generali", è usata per

- 1. Impostare se si tratta di Master o Slave (per la sincronizzazione)
- 2. Attivare / disattivare la gestione dei permessi.

Per l'attivazione dei permessi va spuntato il flag "Attiva Permessi Sezione" e va cliccato il tasto F5- Aggiorna Permessi. Ricordiamo che la gestione dei permessi verrà effettuata solo dai membri dei gruppi super Utente (Vedi guide rapide → Gestione dei permessi (introduzione) ) 41 visualizzazioni.

From: <https://wiki.nuvolaitalsoft.it/>- **wiki**

Permanent link: **<https://wiki.nuvolaitalsoft.it/doku.php?id=guide:trasparenza:parametri>**

Last update: **2024/10/15 09:45**

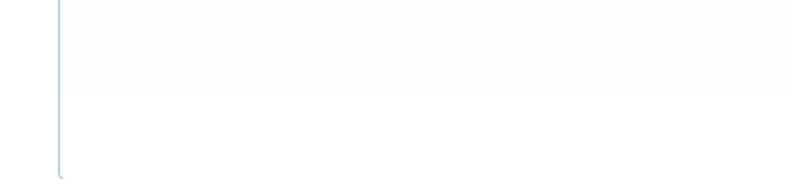

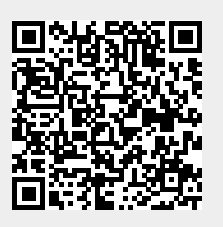

Parametri permette di impostare alcuni parametri usati per la sincronizzazione Master-Slave e di